### CPSC 203: Week I- Lab I

**TA: Shreya Rawal** 

Email: srawal@ucalgary.ca

(T-14)

CT Hours: Friday 12:00 pm - 2:00 pm

## Topics To Be Covered:

- Spreadsheets
- Databases
- Problem Solving using Alice

#### Course Structure:

- Lab Quiz I (7.5%) (Feb 9<sup>th</sup>, 2010)
- Lab Quiz 2 (7.5%) (March 16<sup>th</sup>, 2010)

- Assignment I (7.5%) (Feb 12<sup>th</sup>,2010)
- Assignment 2 (7.5%) (March 23<sup>rd</sup>, 2010)

Project (10%) (April 16<sup>th</sup>, 2010)

## Some Tips for the Class:

- Do not save your work on computers, make a copy of it before logging off.
- Food and Drinks are not allowed.
- Quizzes are open-book.
- Feedback is highly appreciated!

#### Wiki:

• <a href="http://wiki.ucalgary.ca">http://wiki.ucalgary.ca</a>

- Search CPSC 203
  - Click the first search result
- /Winter 2010 Lab Manual

- /Winter 2010 Teaching Assistants
  - /WI0 Shreya Rawal

#### Blackboard and Other Information

- We will use blackboard for Assignment and Lab Quiz Submissions.
- Grades will be posted on Blackboard
- Make sure that your username and password is working before Lab Quiz-I
- If you don't have a UCIT Account visit the UCIT Support Centre, Math Sciences 7th floor.
- Or register online:

https://www.acs.ucalgary.ca/itutil? process=WebRegister

## SPREADSHEETS!!!

## Components of a spreadsheet window

- Ribbon
- Main Toolbar
- Contextual Menu
- Office Button
- Help

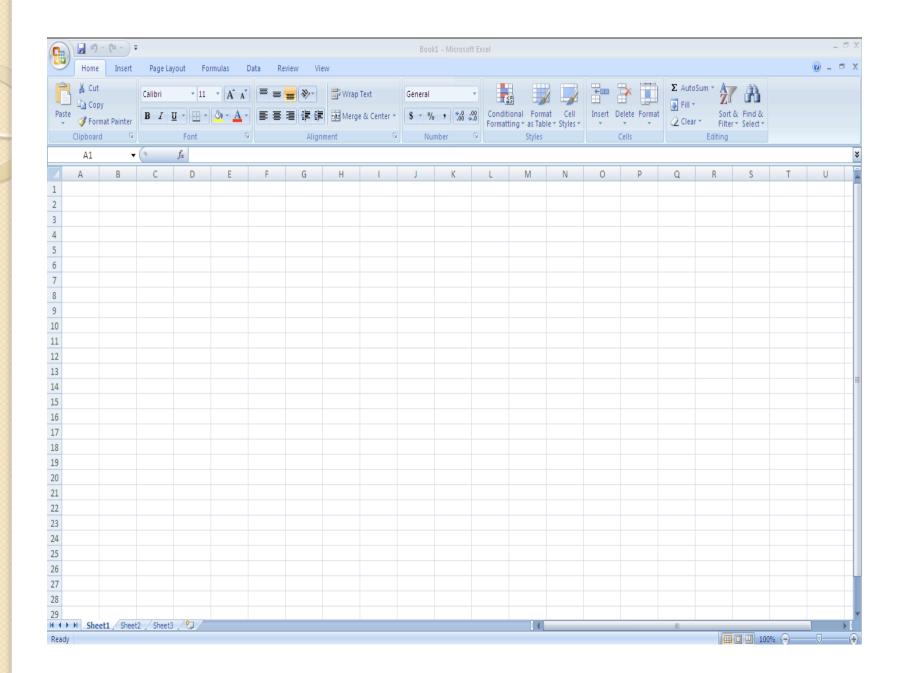

# Today's Tutorial Spreadsheets

- Typing in some basic data
- Using the AutoFill feature
- Setting-up appropriate field formats, such as currency, numbers, text, etc.
- Calculating basic statistics

## Doing some basic calculations

- Use "=" followed by your formula
  - Example: = (AI4+A22)/DI2

### **Exercise:**

| Student ID | History | English | Date of Exam | Average |
|------------|---------|---------|--------------|---------|
| I          | 87      | 89      | 3/10/2009    |         |
| 2          | 77      | 90      | 4/10/2009    |         |
|            | 56      | 89      | 3/10/2009    |         |
|            | 74      | 56      | 5/10/2009    |         |

- Complete Student ID using autofill
- •Calculate Average using the formula =(B2+C2)/2 in the Average column, write the formula once and then use autofill to calculate remaining cells
- •Format Date of Exam to be in following format:
  - •March 10, 2009
- •Format Average to be a number of 2 decimal places
- •Find Class average (Average of Average), Median of Average, Mode for English marks, STD for Average, Count number of students

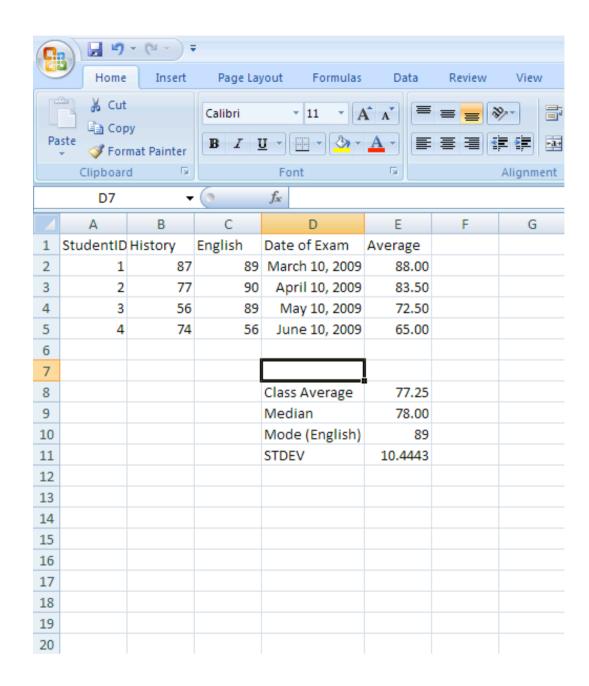

Go through wiki once before next tutorial!!